# **ECTACO® Partner® C-4ER**

**English**Ù**Russian Professional Talking Electronic Dictionary & eBook** 

**USER MANUAL** 

# **ECTACO® Partner® C-4ER**

**Англо-русский и русско-английский профессиональный говорящий электронный словарь и электронная книга**

**РУКОВОДСТВО ПО ЭКСПЛУАТАЦИИ**

#### ECTACO<sup>®</sup> Partner<sup>®</sup> C-4ER User Manual

Ectaco, Inc. assumes no responsibility for any damage or loss resulting from the use of this manual.

Ectaco, Inc. assumes no responsibility for any loss or claims by third parties, which may arise through the use of this product.

Ectaco, Inc. assumes no responsibility for any damage or loss caused by deletion of data as a result of malfunction, repairs, or battery replacement. Be sure to back up all important data on other media to avoid data loss.

The contents of this manual are subject to change without notice.

No part of this manual shall be reproduced, stored in a retrieval system, or transmitted by any means, electronic, mechanical, photocopying, recording, or otherwise, without permission from Ectaco, Inc.

Partner® is a registered trademark of ECTACO, Inc., NY, USA.

© 1990–2008 ECTACO, Inc., New York, USA.

All rights reserved.

ECTACO, Inc. не несет ответственности за любой ущерб, возникший вследствие неправильного использования данного руководства.

ECTACO, Inc. не несет ответственности по рекламациям третьей стороны, а также за любой ущерб, возникший в процессе эксплуатации устройства.

ECTACO, Inc. не несет ответственности за любой ущерб от потери или повреждения данных вследствие неправильного функционирования, ремонта, замены батареек. Всегда храните резервную копию важных данных на других носителях.

Производитель оставляет за собой право внесения изменений в данное руководство.

Никакая часть данного руководства не может быть скопирована или воспроизведена электронным, механическим или иным способом без согласия ECTACO, Inc.

Partner® является зарегистрированной торговой маркой компании ECTACO, Inc., США, Нью-Йорк.

© 1990–2008 ECTACO, Inc., США, Нью-Йорк.

Все права защищены.

# СОДЕРЖАНИЕ

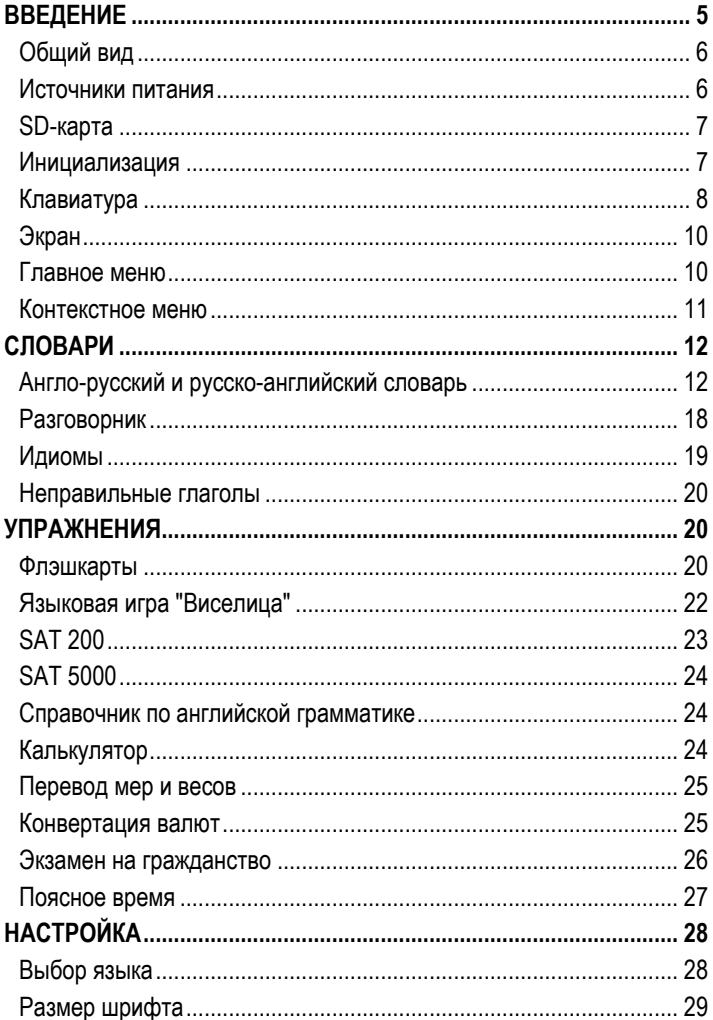

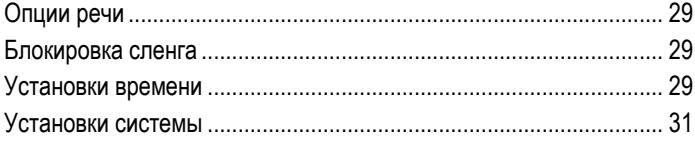

# **ВВЕДЕНИЕ**

<span id="page-4-0"></span>Поздравляем Вас с приобретением ECTACO Partner® C-4ER! Этот словарь воплотил в себе многолетний опыт лингвистов, инженеров и программистов компании "Эктако" и представляет собой последнее поколение высокопроизводительных интегрированных лингвистических систем.

Характеристики и возможности ECTACO® Partner® C-4ER:

 Англо-русский и русско-английский словарь на 1 000 000 слов, включающий термины по следующим темам: бизнес – 25 000 слов, финансы и кредит – 57 000 слов, юриспруденция – 69 000 слов, медицина – 34 000 слов, нефтехимия – 43 000 слов, информационные технологии и телекоммуникации – 24 000 слов

 Более 14 000 общеупотребительных фраз, озвученных русским и американским профессиональными дикторами

- $\div$  WordNet толковый словарь английского языка на 70 000 слов
- Произношение слов и выражений на английском и русском языках
- Обратный перевод
- Стандартная и фонетическая раскладки русской клавиатуры
- Функция поиска
- ◆ Орфографический корректор Vector Ultima™
- Фонетическая транскрипция
- Английские неправильные глаголы
- Свыше 200 популярных американских идиом
- Наборы слов SAT (SAT 200 и SAT 5000)
- Лингвистическая игра "Виселица"
- Лингвистическая игра "Флэшкарты"
- Пересчет мер и валют
- Поясное время
- Справочник по грамматике английского языка
- Экзамен на гражданство США
- Калькулятор
- <span id="page-5-0"></span>Блокировка сленга
- Три размера шрифта
- Двуязычный интерфейс
- Гнездо для подключения внешнего питания
- Гнездо для подключения наушников
- SD-слот
- $\checkmark$  Поскольку производитель стремится к усовершенствованию дизайна и улучшению потребительских качеств изделий ECTACO Partner®, возможны незначительные отличия купленного Вами устройства от его описания в данном руководстве.

# *Общий вид*

Ниже приведен общий вид ECTACO® Partner® C-4ER с указанием гнезд подключения внешних устройств.

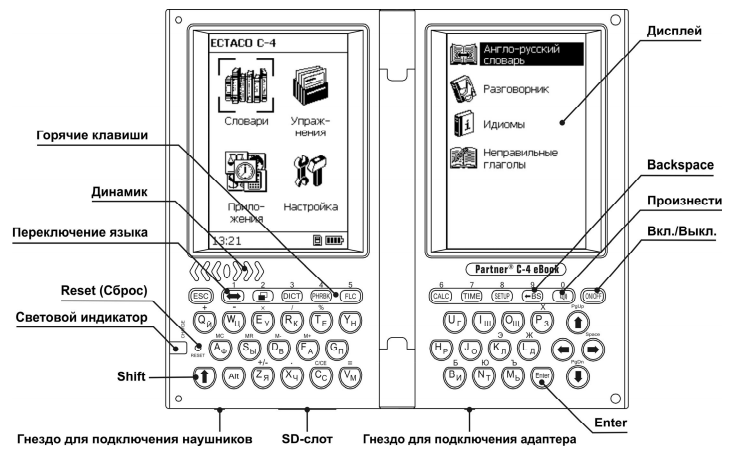

## *Источники питания*

ECTACO® Partner® C-4ER работает от специального аккумулятора.

9 Замена аккумулятора пользователем не предусмотрена.

Когда аккумулятор разряжен, индикатор заряда аккумулятора отображается так: . При этом блокируется функция произношения слов и выражений.

<span id="page-6-0"></span>Это дает возможность избежать полного разряда аккумулятора и потери данных, хранящихся в оперативной памяти устройства. Чтобы восстановить полную функциональность устройства, рекомендуем зарядить аккумулятор при первой возможности.

#### **Перезарядка аккумулятора**

ECTACO® Partner® C-4ER снабжен гнездом для подключения внешнего источника питания.

- $\checkmark$  Для работы с ECTACO® Partner® C-4ER следует использовать только специальный блок питания. **Использование не соответствующего спецификации блока питания может привести к выходу устройства из строя. В этом случае гарантия аннулируется.** Блок питания должен обеспечивать напряжение постоянного тока 5В и силу тока минимум 250 мА.
- Подключите внешний блок питания к устройству через гнездо для подключения адаптера (см. *Общий вид*). Начнется зарядка аккумулятора.

# *SD-карта*

Убедитесь, что поставляемая в стандартной комплектации SD-карта установлена в SD-слот устройства. Если карта не установлена, вставьте ее в SD-слот, расположенный в нижней части корпуса устройства, контактами вверх (если устройство при этом находится в раскрытом виде). Далее аккуратно нажмите на карту до ее фиксации (защелкивания) в слоте. Чтобы извлечь карту, аккуратно нажмите на нее.

# *Инициализация*

Процедура инициализации осуществляется:

- при первом включении ECTACO® Partner® C-4ER;
- y после перезагрузки с помощью кнопки *Reset*.
- 9 Кнопка *Reset* расположена на клавиатуре слева (над клавишей SHIFT). Доступ к ней осуществляется с помощью любого тонкого длинного предмета, например, скрепки. Ни в коем случае не пользуйтесь для этого иголкой или булавкой, это может повредить устройство.
- Чтобы сохранить пользовательские настройки, при появлении запроса *Инициализировать систему? (y/n)*, нажмите клавишу *N*.

<span id="page-7-0"></span>9 Сообщение *System initialized!* означает, что была произведена инициализация системы, и были установлены заводские настройки.

# *Клавиатура*

Стандартная раскладка клавиатуры (QWERTY) объединена с русской.

• Чтобы ввести нужный символ с клавиатуры, нажмите соответствующую клавишу.

Русские буквы можно вводить, пользуясь как стандартной, так и фонетической раскладкой клавиатуры. *Русская стандартная раскладка* позволяет вводить буквы в соответствии с тем, как они обозначены на клавиатуре. *Русская фонетическая раскладка* позволяет вводить буквы в соответствии с фонетическим созвучием русских и английских букв, например, чтобы ввести русскую букву "Ф", надо нажать клавишу *F*.

В приведенной ниже таблице показаны английская и русская фонетические раскладки $1$ .

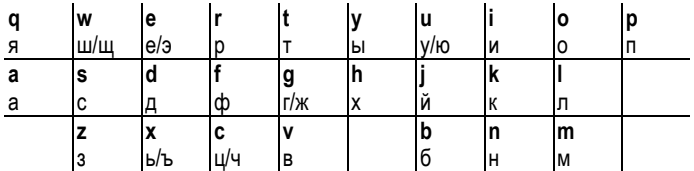

 $\checkmark$  При работе с ECTACO® Partner® C-4ER, в отличие от компьютерной клавиатуры, при нажатии одной клавиши нет необходимости удерживать другую (например, SHIFT) в нажатом положении. Достаточно просто нажать один раз и отпустить.

Набор доступных для ввода символов зависит от выбранной раскладки клавиатуры.

#### **Функциональные клавиши**

l

- ON/OFF Включить/выключить устройство
- Reset Перезагрузить систему

 $1$  Чтобы ввести буквы, приведенные в таблице после косой черты, нажмите ALT.

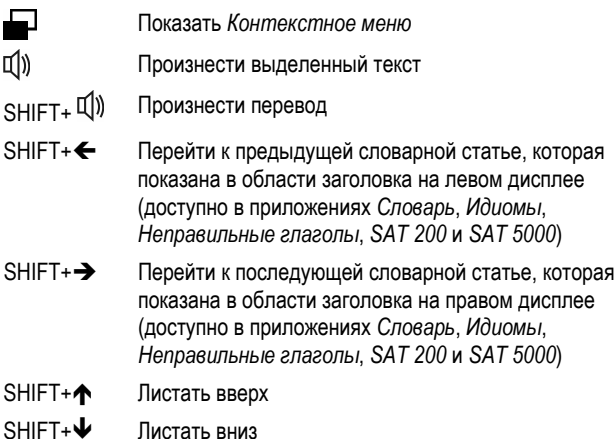

Остальные функциональные клавиши открывают обозначенные на них разделы или приложения (нажмите SHIFT+ функциональная клавиша, например, SHIFT+DICT).

#### **Клавиши управления и редактирования**

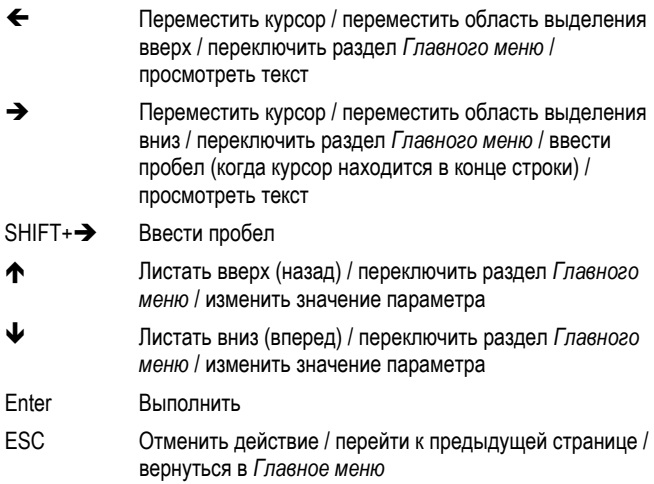

<span id="page-9-0"></span>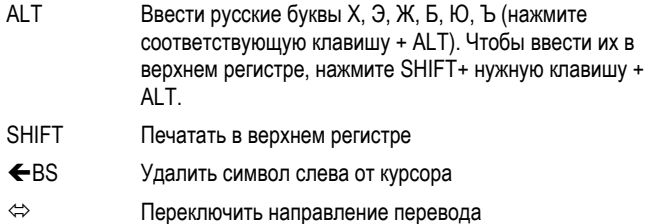

# *Экран*

В ECTACO® Partner® C-4ER используются два экрана с высоким разрешением (255x160 пикселей каждый).

Линии индикаторов находятся вверху и внизу экрана, на них появляются следующие индикаторы:

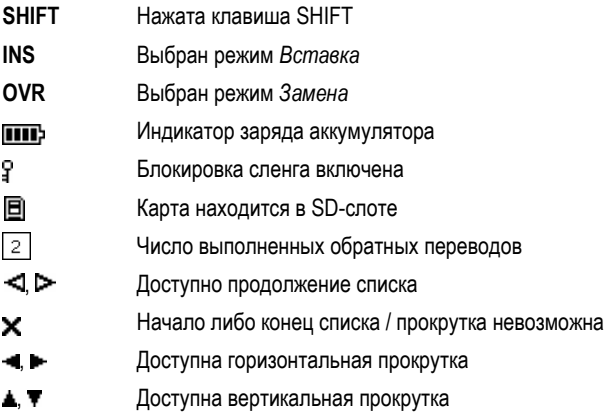

#### *Главное меню*

*Главное меню* ECTACO® Partner® C-4ER представлено в виде четырех разделов, которые позволяют перейти к соответствующим приложениям.

Чтобы попасть в *Главное меню*, надо включить устройство и/или закрыть приложение, в котором Вы работаете.

• Используйте  $\blacklozenge$ ,  $\blacklozenge$  или  $\Leftarrow$ ,  $\blacktriangleright$ , чтобы перемещаться между разделами.

- <span id="page-10-0"></span>• Чтобы открыть выделенный раздел, подраздел или приложение, нажмите *Enter*.
- Для того чтобы перемещаться между приложениями или подразделами, используйте  $\blacklozenge$ ,  $\blacklozenge$ .
- Чтобы вернуться к предыдущему экрану, нажмите ESC либо  $\leftarrow$ .

*Главное меню* состоит из следующих разделов:

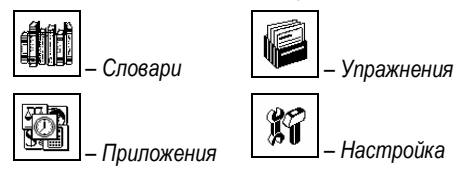

### *Контекстное меню*

*Контекстное меню* доступно в большинстве приложений.

- Чтобы отобразить *Контекстное меню* (где оно предусмотрено), нажмите клавишу  $\blacksquare$
- Чтобы использовать *Контекстное меню* выбранного элемента, выделите его и нажмите

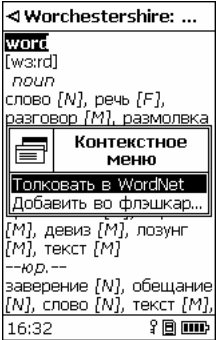

- Используйте  $\blacklozenge u \bigtriangleup$  для перемещения по меню.
- Нажмите *Enter* для подтверждения выбора нужного пункта.
- <span id="page-11-0"></span>9 *Контекстное меню* также доступно в режиме *Поиск* (там, где он предусмотрен) – просто нажмите .
- Чтобы закрыть *Контекстное меню*, нажмите *ESC*.
- 9 Состав *Контекстного меню* зависит от приложения.

# **СЛОВАРИ**

## *Англо-русский и русско-английский словарь*

Раздел *Словари* содержит англо-русский и русско-английский словарь на более чем 1 000 000 слов.

- Откройте раздел *Словари*.
- Выделите пункт *Англо-русский словарь* и нажмите *Enter*. Приложение будет запущено.
- Чтобы переключить направление перевода, нажмите  $\Leftrightarrow$ .

#### **Просмотр словарных статей**

• Начните вводить нужное слово.

На экране появится окно поиска:

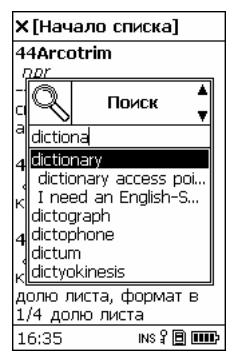

- $\checkmark$  Вы можете прослушать любое слово из списка просто выделите его и нажмите  $\mathbb{I}$ )
- Когда нужное слово выделено, нажмите *Enter*, чтобы посмотреть его перевод(ы).

#### $\sim$  diction

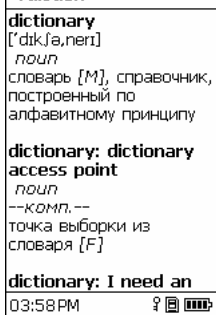

- Для просмотра словарных статей пользуйтесь клавишами  $\blacklozenge$ ,  $\blacktriangle$ , а также SHIFT+  $\blacklozenge$ .  $\blacklozenge$  либо SHIFT+  $\blacklozenge$ .  $\blacktriangleright$ .
- Нажмите любую буквенную клавишу, чтобы вернуться в строку ввода и продолжить работу со *Словарем*.
- Чтобы активировать *Контекстное меню* в режиме *Поиск*, нажмите .
- Чтобы активировать *Контекстное меню* в режиме просмотра словарных статей, выделите нужное заглавное слово и нажмите .
- Чтобы посмотреть толкование английского слова в словаре WordNet, выберите пункт *Толковать в WordNet*.

Для ввода дополнительных символов:

- y в *Контекстном меню* выберите пункт *Ввод дополнительных символов*;
- используйте клавиши  $\blacklozenge, \blacklozenge, \blacklozenge$  и  $\blacktriangleright$ , чтобы выделить символ;
- y нажмите *Enter*.
- Для переключения между режимами *Вставка* и *Замена*, выберите в *Контекстном меню* пункт *Вставить/Затереть*.

#### **Добавление словарных статей во Флэшкарты**

ECTACO® Partner® C-4ER позволяет Вам создавать персональные наборы словарных статей, взятых из *Словаря*.

• Находясь в режиме *Поиск*, в режиме просмотра, либо в списке *Похожие слова* выделите нужное заглавное слово, затем нажмите **, чтобы** активировать *Контекстное меню*.

- Выберите пункт *Добавить во флэшкарты*.
- Нажмите *Enter*, чтобы просмотреть добавляемую словарную статью.
- Чтобы добавить словарную статью во *Флэшкарты*, снова нажмите *Enter*.

#### **Орфографический корректор Vector Ultima™**

Если Вы не уверены в написании слова, Вам поможет орфографический корректор *Vector Ultima™*.

- В режиме *Поиск* введите слово так, как Вы его слышите. Например, "foll" вместо "fall".
- В *Контекстном меню* выберите пункт *Проверка орфографии*. Появится список похожих слов:

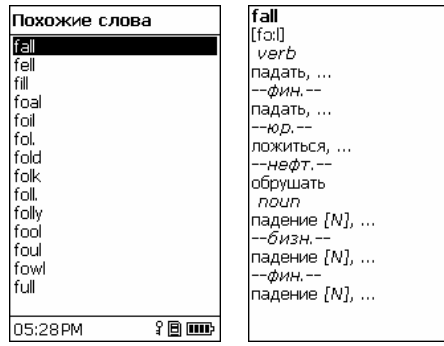

- $\checkmark$  Вы можете прослушать любое слово из списка просто выделите его и нажмите  $\mathbb{I}$ )
- Выберите нужное слово и нажмите *Enter*.
- $\checkmark$  Если орфографический корректор не сможет подобрать приемлемые варианты, то на экране появится сообщение *Нет вариантов*.

#### **Части речи и другие пометы**

Переводы заглавного слова приводятся с указанием на часть речи:

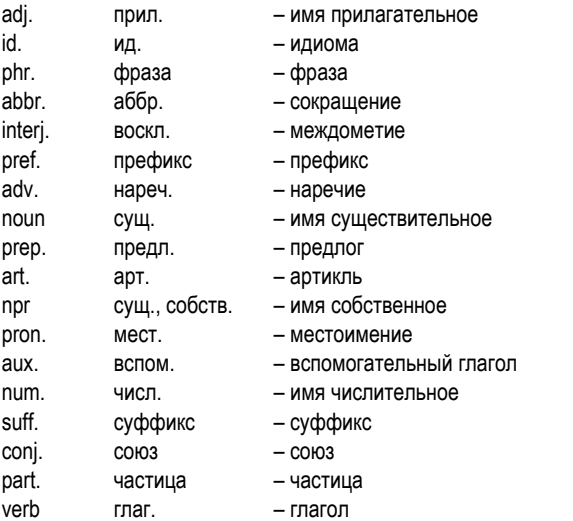

Для русских существительных также указываются род и множественное число.

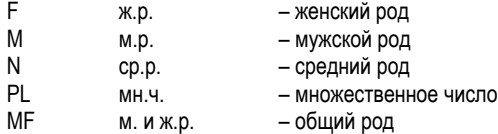

Список условных сокращений:

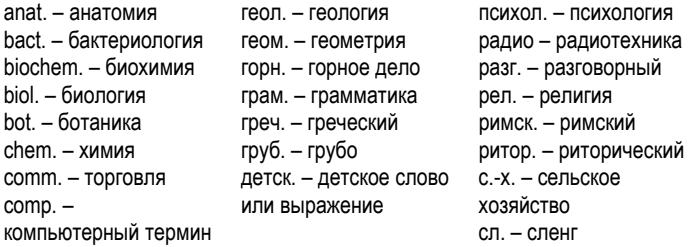

 $e$ соп $-$  экономика el. – электроника fin. – финансы jur. – юридический термин mech. – механика med. – медицина opt. – оптика pharm. – фармацевтика physiol. – физиология psychol. – психология stomat. – стоматология vet. – ветеринария акуш. – акушерство амер. – американизм анат. – анатомия арифм. – арифметика арх. – архаизм археол. – археология архит. – архитектура астр. – астрономия бакт. – бактериология библ. – библеизм биол. – биология биохим. – биохимия бирж. – биржевой термин бот. – ботаника брит. – употр. в Великобритании бухг. – бухгалтерия вет. – ветеринария воен. – военное дело вулг. – вульгаризм вчт. – компьютерный термин

др.-греч. – древнегреческий др.-рим. – древнеримский ж.-д. – железнодорожный иск. – искусство иск. – исторический карт. – карточный кино – кинематография книжн. – книжный кож. – кожевенный комм. – торговля комп. – компьютерный термин косм. – космонавтика кул. – кулинария лат. – латинский лингв. – лингвистика лит. – литература лыжн. – лыжный мат. – математика метал. – металлургия метео – метеорология мех. – механика мин. – минералогия миф. – мифология мор. – морской муз. – музыка неценз. – нецензурное опт. – оптика охот. – охота перен. – в переносном значении полигр. – полиграфия полит. – политика поэт. – поэтический

собир. – собирательно спец. – специальный стих. – стихосложение стомат. – стоматология стомат. – строительство театр. – театр текст. – текстильный тех. – техника типогр. – типографский уст. – устаревшее фарм. – фармацевтика фехт. – фехтование фиг. – фигурально физ. – физика физиол. – физиология филос. – философия фин. – финансы фон. – фонетика фот. – фотография фр. – французский хим. – химия церк. – церковный шахм. – шахматы шотл. – шотландский шутл. – шутливо эк. – экономика эл. – электроника энт. – энтомология юж.-аф. – употр. в Южно-Африканской Республике юр. – юридический термин

Если перевод является термином, указывается соответствующий специализированный словарь.

#### **Обратный перевод**

С помощью ECTACO® Partner® C-4ER можно сделать обратный перевод любого слова или выражения.

Выделите слово или выражение для обратного перевода с помощью  $\blacktriangleleft$ ,  $\rightarrow$ 

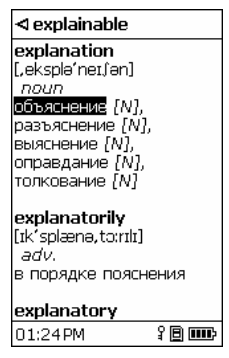

- Нажмите *Enter*, чтобы получить его обратный перевод.
- Нажмите *ESC*, чтобы закрыть окно обратного перевода. 2

Можно сделать до десяти обратных переводов подряд, не закрывая окон. Число выполненных обратных переводов отображается в нижней части правого дисплея.

• Для возврата в режим *Поиск* нажмите любую буквенную клавишу.

#### **Произношение слов и выражений**

Технология Text-To-Speech позволяет прослушать произношение любого английского или русского слова или фразы, содержащихся в *Словаре*.

• Чтобы прослушать заглавное слово или перевод, выделите его, используя  $\leftarrow$ ,  $\rightarrow$ , и нажмите  $\left[\right]\left[\right]$ 

l

<sup>2</sup> Окна закрываются в обратном порядке.

# <span id="page-17-0"></span>*Разговорник*

Разговорник содержит более 14 000 фраз с переводами или эквивалентами. Направление перевода зависит от установленного языка интерфейса. Фразы сгруппированы по 15 темам.

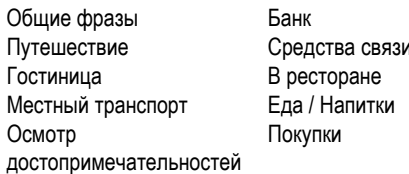

Ремонт / Прачечная Спорт / Досуг Здоровье / Аптека Салон красоты Вызов милиции

Все темы разделены на подтемы.

- Откройте раздел *Словари*.
- Выделите пункт *Разговорник* и нажмите *Enter*. Приложение будет запущено.

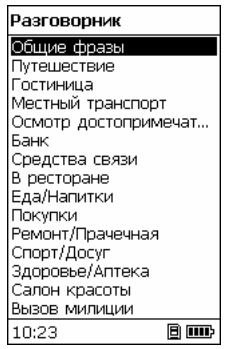

- Выберите тему и нажмите *Enter*, чтобы перейти к списку подтем.
- $\checkmark$  Чтобы услышать, как произносится название выбранной темы или подтемы, просто нажмите  $\mathbb{Q}$ )
- Выберите подтему. Нажмите *Enter*, чтобы просмотреть список фраз.
- В режиме просмотра:
	- используйте  $\blacktriangleright$  или  $\blacklozenge$  для пролистывания списка фраз;
	- чтобы активировать режим *Поиск*, просто начните набирать искомое слово;
- <span id="page-18-0"></span>• чтобы прослушать фразу или ее перевод, выделите нужный элемент, используя  $\leftarrow$ ,  $\rightarrow$ , и нажмите  $\mathbb{Q}$ ).
- Находясь в списке тем, используйте *Контекстное меню*, чтобы установить нужный режим просмотра: *Слова* либо *Фразы*.

В режиме *Слова* приложение показывает полезные слова и устойчивые словосочетания, относящиеся к выбранной теме (при наличии данных).

В режиме *Фразы* на экране отображаются целые предложения, в ряде которых есть изменяемые части. Изменяемая часть предложения выделяется подчеркиванием.

Выделите нужную изменяемую часть, используя  $\leftarrow$ ,  $\rightarrow$ , и нажмите либо *Enter*.

Например, в предложении *Сколько рейсов в день?* Вы можете выделить подчеркнутое слово *рейсов* и заменить его на *поездов*.

• Чтобы подтвердить выбор, нажмите *Enter*.

## *Идиомы*

Приложение *Идиомы* содержит более 200 общеупотребительных английских идиом и их эквивалентов или переводов.

- Откройте раздел *Словари*.
- Выделите пункт *Идиомы* и нажмите *Enter*. Приложение будет запущено.
- Начните вводить нужную идиому на экране появится окно *Поиск* со списком возможных вариантов. Идиома, наиболее близкая по написанию к той части, которую Вы уже ввели, появится под строкой ввода.
- $\checkmark$  Вы можете прослушать любую идиому из списка просто выделите ее и нажмите  $\mathbb{I}$ ))
- Выделите нужную идиому и нажмите *Enter*, чтобы увидеть ее перевод.
- Чтобы услышать, как произносится идиома или ее перевод, выделите нужный элемент, используя  $\Leftarrow$ ,  $\rightarrow$ , и нажмите  $\Box$ ).
- Для просмотра записей пользуйтесь клавишами  $\blacklozenge$ ,  $\spadesuit$ , а также SHIFT+  $\blacklozenge$ .  $\blacktriangle$  либо SHIFT+  $\blacklozenge$ .  $\blacktriangleright$ .

## <span id="page-19-0"></span>*Неправильные глаголы*

В приложении *Неправильные глаголы* представлены общеупотребительные английские неправильные глаголы с указанием их форм Past Simple и Past Participle.

- Откройте раздел *Словари*.
- Выделите пункт *Неправильные глаголы* и нажмите *Enter*. Приложение будет запущено.
- Начните вводить нужный глагол на экране появится окно Поиск со списком возможных вариантов. Глагол, наиболее близкий по написанию к той части, которую Вы уже ввели, появится под строкой ввода.
- $\checkmark$  Вы можете прослушать произношение любого глагола из списка просто выделите его и нажмите  $\Psi$ )
- Выделите нужный глагол и нажмите *Enter*, чтобы увидеть его формы и перевод.
- Чтобы услышать, как произносятся формы глагола или его перевод, выделите нужный элемент, используя  $\Leftarrow$ ,  $\Rightarrow$ , и нажмите  $\mathbb{Q}$ ).
- Для просмотра записей пользуйтесь клавишами  $\blacklozenge$ ,  $\spadesuit$ , а также SHIFT+  $\blacklozenge$ .  $\blacktriangle$  либо SHIFT+  $\blacklozenge$ .  $\blacktriangleright$ .

# **УПРАЖНЕНИЯ**

## *Флэшкарты*

Эта увлекательная игра поможет быстро расширить Ваш словарный запас и значительно повысить эффективность запоминания новых слов. Приложение содержит 20 наборов слов из словаря *SAT 200*. Также предусмотрена возможность создания персональных наборов (см. *Добавление словарных статей во Флэшкарты* на стр. 13).

- Откройте раздел *Упражнения*.
- Выделите пункт *Флэшкарты* и нажмите *Enter*. Вы увидите основное окно игры.

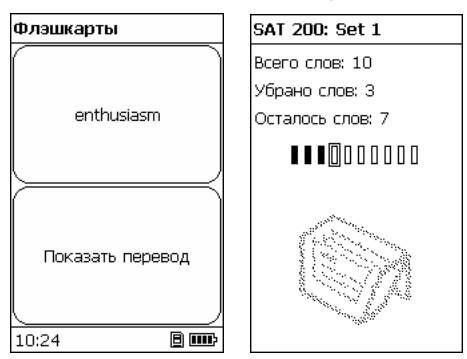

На лицевой стороне карточки отображается перевод либо толкование загаданного слова. При этом само слово скрыто на обратной стороне карточки. Игрок просматривает одну за другой все карточки и при необходимости пользуется подсказкой.

Цель игры заключается в том, чтобы выучить все карточки выбранного набора. После изучения Вами текущего набора карточек программа предложит перейти к следующему набору.

• Чтобы убрать карточку из игры, нажмите *Enter*. Каждая убранная карточка будет показана черным прямоугольником:

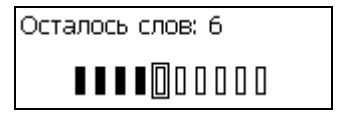

- Для перехода к следующей карточке, нажмите  $\rightarrow$ .
- Чтобы сразу видеть исходное слово каждой из карточек, выберите в *Контекстном меню* опцию *Всегда показывать перевод*, либо нажмите клавишу  $\Leftrightarrow$ . Чтобы скрыть исходное слово, снова нажмите  $\Leftrightarrow$ .
- Чтобы прослушать скрытое слово, нажмите  $\mathbb{Q}$ )
- Чтобы прослушать перевод или толкование слова. нажмите SHIFT+  $\Psi$ )

Статистика каждой игры отображается на экране.

Чтобы сбросить статистику, нажмите  $\blacksquare$ , затем выберите соответствующий пункт *Контекстного меню*.

Опции *Контекстного меню* также позволяют:

- <span id="page-21-0"></span>y выбрать словарную базу – *My Words* либо *SAT 200*;
- выбрать другой набор;
- y посмотреть толкование исходного слова в словаре *WordNet* пункт *Толковать в WordNet*;
- посмотреть синонимы и примеры употребления исходного слова пункты *Показать синонимы* и *Показать примеры* (для набора слов *SAT 200*).

## *Языковая игра "Виселица"*

Лингвистическая игра *Виселица* поможет Вам расширить свой словарный запас.

- Откройте раздел *Упражнения*.
- Выделите пункт *Виселица* и нажмите *Enter*. Вы увидите основное окно игры.
- Используйте  $\Leftrightarrow$ , чтобы выбрать язык. После выбора языка начинается новая игра.
- С помощью клавиатуры вводите буквы, которые, на Ваш взгляд, содержатся в загаданном слове. Цель игры – отгадать слово до того, как картинка в левой части экрана будет дорисована до конца.

Угаданная буква появится в строке, которая изначально состоит из вопросительных знаков.

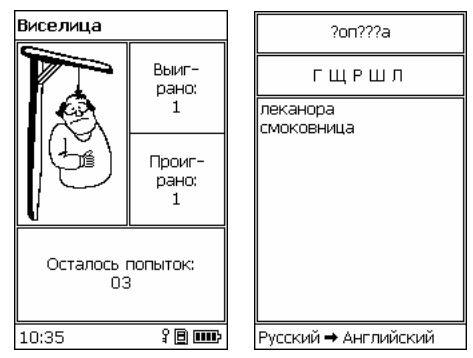

- <span id="page-22-0"></span>• Во время игры, нажав *Enter*, можно посмотреть перевод загаданного слова (засчитывается как одна попытка). Чтобы скрыть перевод, нажмите *ESC*.
- Чтобы прослушать скрытое слово, нажмите  $\mathbb{I}(\mathbb{I})$  (засчитывается как одна попытка).

После окончания игры на экране появляется загаданное слово и его перевод.

Каждое слово добавляется в список на правом дисплее. Этот список очищается каждый раз после смены языка игры и выхода из приложения.

Число выигранных и проигранных игр отображается на левом дисплее.

- Чтобы сбросить статистику, воспользуйтесь *Контекстным меню*.
- Нажмите *ESC*, чтобы начать новую игру.

# *SAT 200*

В этом приложении приводится 200 слов, выбранных из словаря SAT. Слова даны с их фонетической транскрипцией, толкованием, синонимами и примерами употребления.

- Откройте раздел *Упражнения*.
- Выделите пункт *SAT 200* и нажмите *Enter*. Приложение будет запущено.
- Чтобы посмотреть транскрипцию слова, его толкование, синонимы и примеры употребления, начните вводить его с клавиатуры. Слово, наиболее близкое по написанию к той части, которую Вы уже ввели, появится под строкой ввода.
- Когда появится нужное слово, нажмите *Enter*, чтобы посмотреть его толкование, синонимы и примеры употребления; либо выберите слово в списке и нажмите *Enter*.
- Чтобы прослушать любое заглавное слово, толкование, синоним или пример, выделите его с помощью  $\leftarrow$ ,  $\rightarrow$  и нажмите клавишу  $\mathbb{Q}$ ).
- Для просмотра записей пользуйтесь клавишами  $\blacklozenge$ ,  $\spadesuit$ , а также SHIFT+  $\blacklozenge$ ,  $\blacklozenge$  либо SHIFT+  $\Leftarrow$ ,  $\blacktriangleright$ .
- Используйте дополнительные опции, доступные через *Контекстное меню*.

# <span id="page-23-0"></span>*SAT 5000*

В приложении содержится 5 000 слов (из словаря SAT) с их фонетической транскрипцией и толкованием.

- Откройте раздел *Упражнения*.
- Выделите пункт *SAT 5000* и нажмите *Enter*. Приложение будет запущено.
- Чтобы посмотреть транскрипцию и толкование слова, начните вводить его с клавиатуры. Слово, наиболее близкое по написанию к той части, которую Вы уже ввели, появится под строкой ввода.
- Когда появится нужное слово, нажмите *Enter*, чтобы посмотреть его толкование, либо выберите слово в списке и нажмите *Enter*.
- Чтобы прослушать любое заглавное слово или толкование, выделите его с помощью  $\leftarrow$ .  $\rightarrow$  и нажмите  $\Box$ ).
- Для просмотра записей пользуйтесь клавишами  $\blacklozenge$ ,  $\blacklozenge$ , а также SHIFT+  $\blacklozenge$ ,  $\blacklozenge$   $\sqcap$   $\mathsf{M}$   $\mathsf{M}$  and  $\mathsf{M}$  shift  $\blacklozenge$  ,  $\blacktriangleright$  and  $\blacktriangleright$  and  $\blacktriangleright$  and  $\blacktriangleright$  and  $\blacktriangleright$  and  $\blacktriangleright$  and  $\blacktriangleright$  and  $\blacktriangleright$  and  $\blacktriangleright$  and  $\blacktriangleright$  and  $\blacktriangleright$  and  $\blacktriangleright$  and  $\blacktriangleright$
- Используйте дополнительные опции, доступные через *Контекстное меню*.

## *Справочник по английской грамматике*

ECTACO® Partner® C-4ER содержит справочник *Английская грамматика*. Материал справочника доступен на русском и английском языках – в зависимости от установленного языка интерфейса.

- Откройте раздел *Упражнения*.
- Выделите пункт *Английская грамматика* и нажмите *Enter*. Приложение будет запущено.

Содержание справочника *Английская грамматика* представлено в виде иерархического меню, состоящего из трех уровней. Чтобы просмотреть нужную главу, последовательно открывайте темы.

# *Калькулятор*

ECTACO® Partner® C-4ER содержит калькулятор с функциями памяти. Экран устройства отображает числа длиной до 14 знаков.

• Откройте раздел *Приложения*.

<span id="page-24-0"></span>• Выделите пункт *Калькулятор* и нажмите *Enter*. Приложение будет запущено.

Чтобы ввести число или знак математической операции, не надо нажимать клавишу SHIFT. Используйте данное приложение как обычный карманный калькулятор.

Кнопки *Калькулятора* показаны на правом дисплее.

- Выделите нужный элемент с помощью клавиш  $\blacklozenge$ ,  $\blacklozenge$ ,  $\Leftarrow$  или  $\Rightarrow$  и нажмите *Enter*.
- Чтобы удалить последнюю цифру, нажмите SHIFT+ $\blacktriangleright$ .

# *Перевод мер и весов*

С помощью ECTACO® Partner® C-4ER можно легко перевести любое значение из англо-американской системы измерения в метрическую, которая широко используется в Европе, и наоборот, а также производить вычисления в пределах одной и той же системы измерений.

- Откройте раздел *Приложения*.
- Выделите пункт *Перевод мер и весов* и нажмите *Enter*. Приложение будет запущено.
- Выберите категорию единиц измерения, используя  $\blacklozenge$ ,  $\blacklozenge$ . Нажмите *Enter*.
- Введите значение.

#### *Конвертация валют*

В разделе *Конвертация валют* можно произвести вычисление курсов 12 установленных и 3 устанавливаемых пользователем валют.

- Откройте раздел *Приложения*.
- Выделите пункт *Конвертация валют* и нажмите *Enter*. Приложение будет запущено.

#### **Просмотр и установка курсов**

• Чтобы ввести название и курс валюты, выберите пункт *Установить курс*. Нажмите *Enter*.

- <span id="page-25-0"></span>Выберите нужный элемент, используя клавиши  $\blacklozenge, \blacklozenge, \blacklozenge, \text{I}$ ля перехода от названия валюты к ее курсу и обратно используйте клавиши  $\leftarrow$  и  $\rightarrow$ .
- Измените/установите название валюты.
- Установите курсы валют по отношению к основной валюте, курс которой должен равняться единице.
- Чтобы удалить последнюю букву или цифру, нажмите  $\bigoplus$ BS либо SHIFT+ при вводе названия либо курса валюты соответственно.
- Чтобы установить курс валюты равным 1, выделите его значение и нажмите *С* (*C/CE*).
- Нажмите *ESC*, чтобы выйти из подраздела *Установить курс*.

#### **Вычисление**

- Выделите пункт *Вычисление*. Нажмите *Enter*.
- Выберите валюту и введите сумму.

Вычисление производится автоматически по мере ввода цифр в выбранной строке.

#### *Экзамен на гражданство*

ECTACO® Partner® C-4ER содержит также пособие по подготовке к экзамену на получение гражданства США.

- Откройте раздел *Приложения*.
- Выделите пункт *Экзамен на гражданство* и нажмите *Enter*. Приложение будет запущено.
- Чтобы услышать, как произносится название главы, выделите его и нажмите <sup>[1]</sup>)
- Выберите нужную главу с помощью ↓ или ↑. Нажмите *Enter*.
- Чтобы перейти к другим вопросам той же главы, нажмите  $\leftarrow$  или  $\rightarrow$ .
- Чтобы посмотреть ответ, нажмите *Enter*. Чтобы убрать ответ, снова нажмите *Enter*.

<span id="page-26-0"></span>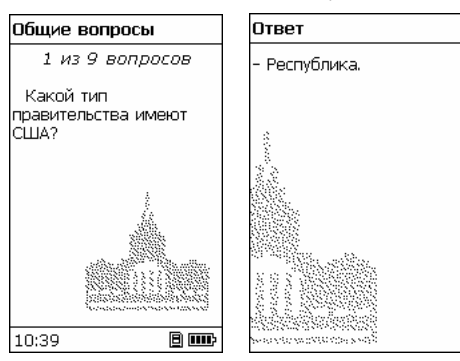

- $\checkmark$  Для ряда вопросов конкретные ответы недоступны, например, в случае с фамилиями избираемых государственных деятелей.
- Чтобы прослушать видимый на экране текст вопроса или ответа, нажмите  $\left(\Downarrow\right)$ или SHIFT+ $\left(\Downarrow\right)$  соответственно.

## *Поясное время*

С помощью этого раздела Вы всегда сможете узнать время в любом городе мира.

- Откройте раздел *Приложения*.
- Выделите пункт *Поясное время* и нажмите *Enter*. Приложение будет запущено.

В окне *Поясное время* показаны: название города и страны, карта соответствующего континента, текущие дата и день недели, а также время.

<span id="page-27-0"></span>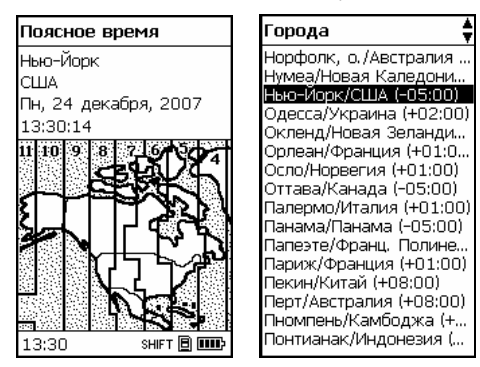

- Чтобы ознакомиться с информацией для другого города, пролистайте алфавитный список городов, используя клавиши  $\blacklozenge$ .  $\blacklozenge$ .
- Также, чтобы найти нужный город, можно ввести первую букву его названия и пролистать список при помощи клавиш  $\blacklozenge$ ,  $\blacklozenge$ .
- Когда Вы найдете название нужного города, нажмите *Enter*, чтобы сохранить изменения. В следующий раз, когда Вы откроете приложение *Поясное время*, на экране будет отображена информация для этого города.

# **НАСТРОЙКА**

В разделе *Настройка* Вы можете изменить параметры Вашего ECTACO® Partner® C-4ER и сделать свою работу с ним более удобной.

• Откройте раздел *Настройка* (SHIFT+SETUP).

Большинство настроек раздела регулируются очень просто. Если не описано дополнительно, нажмите *Enter*, чтобы открыть выбранный подраздел, и выберите нужное значение, используя клавиши  $\blacklozenge, \blacklozenge$  и  $\blacklozenge, \blacktriangleright$ (там, где это предусмотрено). Нажмите *Enter*.

• Чтобы вернуться к списку подразделов, нажмите *ESC*.

# *Выбор языка*

В этом подразделе можно сменить язык интерфейса с английского на русский и наоборот. В качестве языка для вывода всех сообщений системы в ECTACO® Partner® C-4ER по умолчанию используется английский язык.

# <span id="page-28-0"></span>*Размер шрифта*

В ECTACO® Partner® C-4ER Вы можете выбрать один из трех размеров шрифта: *Маленький*, *Средний* или *Большой*.

# *Опции речи*

Установите желаемые параметры воспроизведения речи для встроенного синтезатора: уровень громкости, частоту и скорость.

- Выберите нужный параметр и нажмите *Enter*.
- Отрегулируйте параметр с помощью  $\leftarrow, \rightarrow$ .
- Нажмите *Enter*, чтобы сохранить изменения.

### *Блокировка сленга*

Эта опция позволяет скрыть сленг, содержащийся в *Словаре*, например, чтобы его не увидели дети. По умолчанию *Блокировка сленга* включена. Для отключения функции блокировки сленга потребуется ввести пароль: **showslan**.

• Когда на дисплее появится запрос *Разблокировать сленг? (y/n)*, нажмите клавишу с английской буквой "Y" на клавиатуре устройства.

Когда *Блокировка сленга* включена, во время работы с приложениями *Словарь* и *Виселица* в нижней части левого дисплея отображается индикатор Т.

 $\checkmark$  В лингвистической игре *Виселица* индикатор **В** включен постоянно, так как сленг в игре не используется.

## *Установки времени*

#### **Формат даты**

Формат число-месяц-год можно изменить на формат месяц-число-год.

9 Устанавливаемый по умолчанию *Формат даты* зависит от языка интерфейса: *ДД/ММ/ГГ* – для русского, *ММ/ДД/ГГ* – для английского.

#### **Формат времени**

24-часовой формат вывода времени может быть изменен на 12-часовой американский формат.

9 Устанавливаемый по умолчанию *Формат времени* зависит от языка интерфейса: *24 часа* – для русского, *12 часов* – для английского.

**Часы**

• Откройте подраздел *Часы*.

В этом подразделе можно выбрать нужный город и установить текущее время этого города.

Используйте:

- $\leftarrow$   $\leftrightarrow$  или *Enter*, чтобы переместить область выделения;
- $\blacklozenge$ ,  $\blacklozenge$  или цифровые клавиши, чтобы изменить значение.

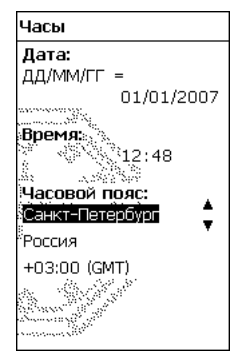

- Установите дату и время.
- Используйте клавиши "A" и "P" для ввода AM и PM соответственно.
- Укажите нужный город.
- $\checkmark$  Город можно быстро найти, введя с клавиатуры первую букву его названия и пролистав список при помощи  $\blacklozenge$ ,  $\blacklozenge$ .
- $\checkmark$  Чтобы выбрать другой город той же страны или перейти к другим странам, пролистайте алфавитный список, используя SHIFT+  $\blacklozenge$ ,  $\blacklozenge$ .
- Нажмите *Enter*, чтобы сохранить изменения.

#### <span id="page-30-0"></span>*Установки системы*

#### **Сигнал клавиш**

Данный параметр включает или выключает короткий звуковой сигнал, который раздается при нажатии любой клавиши на клавиатуре устройства. По умолчанию данная функция включена.

#### **Контрастность**

В этом подразделе можно изменить установленную по умолчанию контрастность.

- Измените контрастность, используя  $\leftarrow, \rightarrow$ .
- Нажмите *Enter*.

#### **Время до выключения**

Устройство автоматически выключится через 3 минуты после того, как Вы прекратите на нем работать. Данная особенность позволяет продлить срок службы аккумулятора. Параметр *Время до выключения* может быть изменен в пределах от 1 до 5 минут.

#### **Русская клавиатура**

В этом подразделе можно установить один из возможных режимов ввода русских букв: стандартный или фонетический.

*Стандартная* раскладка позволяет вводить буквы в соответствии с тем, как они обозначены на клавиатуре. *Фонетическая* раскладка позволяет вводить буквы в соответствии с фонетическим созвучием русских и английских букв, например, чтобы ввести русскую букву "Ф", надо нажать клавишу с английской буквой "F".